## **Wiki-Hilfen**

Hier wird beschrieben mit welchen Mitteln ein Beitrag im Bereich Vorträgen zu verfassen ist.

Das jeweilige Thema bekommt dazu jeweils eine extra Seite und wird dort entwickelt. Erst im Anschluss wird es auf Libreoffice als ODT oder Impress fertig gesetzt und als bearbeitbares File sowie als PDF dort ebenfalls zum herabladen hinterlegt. Alle hier veröffentlichen Texte sollten unter der CC stehen, ein entsprechender Vermerk ist im Text anzugeben.

Wer lieber extern (offline) arbeiten möchte, dem sei dieser Eintrag in der FAQ ans Herz gelegt: [In/Export](https://bs-lug.de/faq/start) [von/nach Libreoffice,](https://bs-lug.de/faq/start) damit wäre auch das Einsenden von Vorträgen/Texten per Email möglich.

Die Vortrage sollten mit Tags versehen werden, aber bitte immer am Ende der Seite, Das ODT blendet zusätzlich den ODT-Exporter (mitte rechts) ein:

{{tag>tag1 tag2 tag}}

Müssen Worte als Tag zusammenhängend bleiben schreibt man sie mit einem Unterstrich als Verbinder:

```
{{tag>foobar Vortrag_anmelden}}
```
Sollen diese auch im Index erscheinen ist zusätzlich ein Entry nötig,der Pfdtteil gibt dabei an Wo/Wie der Beitrag einsorterit werden soll. Das ;- am Ende blendet das Tag aus. Mehrere Entry-Tags sind möglich, ebenfalls das Kennzeichnen einzelner Absätze:

```
{{entry>Vorträge/Materialien;-}}
```
Auch sollten META-Angaben enthalten sein (Einstellungen siehe: [www.dokuwiki.org/plugin:meta](http://www.dokuwiki.org/plugin:meta) ), die haben den Vorteil auch beim Ex/Import erhalten zu bleiben.:

```
~\sim-META:
creator = Maik Mahler
&date created = 2001-03-12
\sim \sim
```
Sowie ein Versions-TAG:

```
$VER: NAME 0.0.1.4 (DT_Change) (DT_Create) Creator $
like:
$VER: Keynote 0.0.1.4 (2016-03-18) (2016-03-01) FKN-Systems.de/Ng $
```
From: <https://bs-lug.de/> - **BS-LUG**

Last update: **2018-08-23 13:04**

Permanent link: **[https://bs-lug.de/vortraege/organisatorisches/20180513\\_wiki\\_hilfen](https://bs-lug.de/vortraege/organisatorisches/20180513_wiki_hilfen)**

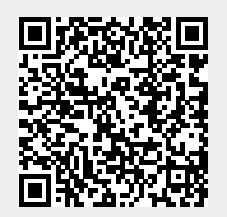